# Pratique des machines, installation, utilisation

Utiliser le Shell bash : Chemins et redirections

# Les types de fichiers

- $\blacktriangleright$  Les fichiers
- $\blacktriangleright$  d Les répertoires
- $\blacktriangleright$  1 Les liens symboliques (raccourcis)
- **Ex** s Communiquer par le réseau exemple, socket acpid : /var/run/acpid.socket
- $\blacktriangleright$  b "block device" périphérique capable de stocker de la donnée exemple, la mémoire RAM : /dev/ram\*
- $\triangleright$  c "character device" Périphérique incapable de stocker de la donnée exemple, la souris : /dev/psaux

#### Les types de fichiers : exemples

 $$ 1s -1$ total 20 -rwxrwxr-- 1 moi moi 614 oct. 17 15:38 actualise.sh lrwxrwxrwx 1 moi moi 74 oct. 17 16:35 11 tp5  $\rightarrow$  travail/cours/support/l1/tp5 -rwxrwxr-x 1 moi moi 1060 oct. 17 16:33 script.sh drwxrwxr-x 4 moi moi 4096 sept. 4 18:55 travail \$ ls -l /var/run/acpid.socket srw-rw-rw- 1 root root 0 oct. 13 12:40 /var/run/acpid.socket \$ ls -l /dev/ram\* brw-rw---- 1 root disk 1, 0 oct. 13 12:39 /dev/ram0 brw-rw---- 1 root disk 1, 1 oct. 13 12:39 /dev/ram1 brw-rw---- 1 root disk 1, 2 oct. 13 12:39 /dev/ram2 brw-rw---- 1 root disk 1, 3 oct. 13 12:39 /dev/ram3  $( \ldots )$ 

\$ ls -l /dev/psaux crw------- 1 root root 10, 1 oct. 13 12:39 /dev/psaux

# Liens symboliques, liens physiques

- $\blacktriangleright$  Lien symbolique :
	- $\triangleright$  Un alias, un raccourcis vers le nom original du fichier.
	- $\triangleright$  Si le nom original est déplacé ou détruit, le lien ne pointe plus sur rien.
- $\triangleright$  Lien physique (vers un fichier, pas un répertoire) :
	- $\triangleright$  Un autre nom pour désigner la même chose.
	- ► Si le nom original est déplacé ou détruit, cet autre nom continue à designer l'objet.
	- $\triangleright$  On ne peut distinguer le nom original des autres liens physiques : ce sont tous des liens physiques vers un même fichier.
	- $\triangleright$  L'objet n'est plus accessible quand plus aucun nom ne le désigne.

# Liens symboliques, liens physiques : exemple

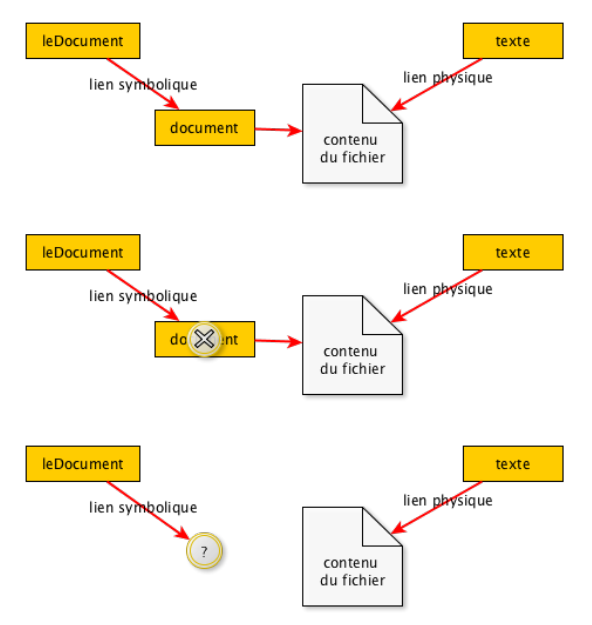

### Chemins relatifs et absolus

► Un chemin absolu commence par /

Il désigne le chemin à suivre depuis la racine du disque jusqu'au fichier (ou répertoire)

- $\triangleright$  Un chemin relatif indique le chemin par rapport à la position courante
- $\triangleright$  chemin absolu à connaitre :
	- ~ mon répertoire personnel (/home/[pseudo])
- $\triangleright$  chemin relatif à connaitre :
	- . répertoire courant
	- .. répertoire parent

Créons un script perso, notre propre commande echo :

```
$ echo 'echo "$* une fois !"' > echo
```
\$ pwd # je demande où on est /home/moi # on est dans le répertoire /home/moi \$ ls # je liste les fichiers echo # je vois ma commande perso \$ echo coucou coucou # commande echo du système, pas la mienne...

 $\blacktriangleright$  Lancer 'echo' avec un chemin absolu :

Créons un script perso, notre propre commande echo :

\$ echo 'echo "\$\* une fois !"' > echo

\$ pwd # je demande où on est /home/moi # on est dans le répertoire /home/moi \$ ls # je liste les fichiers echo # je vois ma commande perso \$ echo coucou coucou # commande echo du système, pas la mienne...

- $\blacktriangleright$  Lancer 'echo' avec un chemin absolu :
	- \$ /home/moi/echo coucou

Créons un script perso, notre propre commande echo :

\$ echo 'echo "\$\* une fois !"' > echo

\$ pwd # je demande où on est /home/moi # on est dans le répertoire /home/moi \$ ls # je liste les fichiers echo # je vois ma commande perso \$ echo coucou coucou # commande echo du système, pas la mienne...

- $\blacktriangleright$  Lancer 'echo' avec un chemin absolu :
	- \$ /home/moi/echo coucou
- $\blacktriangleright$  Lancer 'echo' avec un chemin relatif :

Créons un script perso, notre propre commande echo :

\$ echo 'echo "\$\* une fois !"' > echo

- \$ pwd # je demande où on est /home/moi # on est dans le répertoire /home/moi \$ ls # je liste les fichiers echo # je vois ma commande perso \$ echo coucou coucou # commande echo du système, pas la mienne...
	- $\blacktriangleright$  Lancer 'echo' avec un chemin absolu :
		- \$ /home/moi/echo coucou
	- $\blacktriangleright$  Lancer 'echo' avec un chemin relatif :
		- \$ ./echo coucou

\$ echo coucou # la commande du système coucou \$ ./echo coucou # ma commande perso

coucou une fois !

\$ echo coucou # la commande du système coucou \$ ./echo coucou # ma commande perso coucou une fois !

▶ comment le Shell sait-il où est la commande du système ?

\$ echo coucou # la commande du système coucou \$ ./echo coucou # ma commande perso coucou une fois !

- $\triangleright$  comment le Shell sait-il où est la commande du système ?
- Explication : Si je ne précise pas le chemin (relatif ou absolu) vers ma commande, le Shell utilise le \$PATH pour trouver la commande

\$ echo coucou # la commande du système coucou

\$ ./echo coucou # ma commande perso coucou une fois !

- $\triangleright$  comment le Shell sait-il où est la commande du système ?
- Explication : Si je ne précise pas le chemin (relatif ou absolu) vers ma commande, le Shell utilise le \$PATH pour trouver la commande

\$ echo \$PATH

/usr/local/sbin:/usr/local/bin:/usr/sbin:/usr/bin: /sbin:/bin:/usr/games:/usr/local/games

### Les entrées / sorties

**E** L'entrée standard (stdin) : pour transmettre des données à un programme/commande/script

**La sortie standard** (stdout) : le programme/script y place les informations qu'il nous donne en résultat.

► La sortie d'erreur (stderr) : le programme y place les messages d'erreur quand quelque chose se passe mal.

#### Les entrées / sorties : redirections

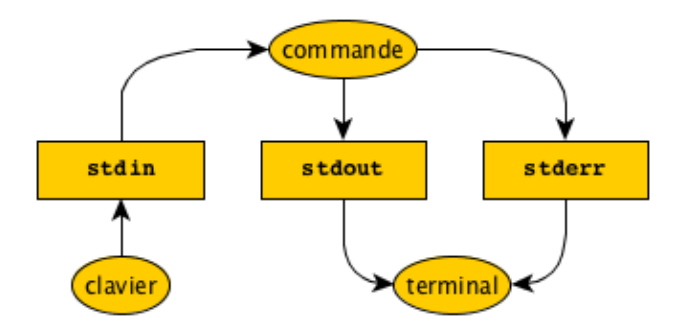

#### Les entrées / sorties : redirections

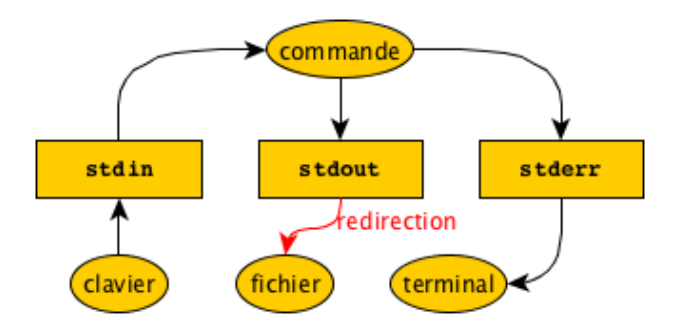

#### Les entrées / sorties : redirections

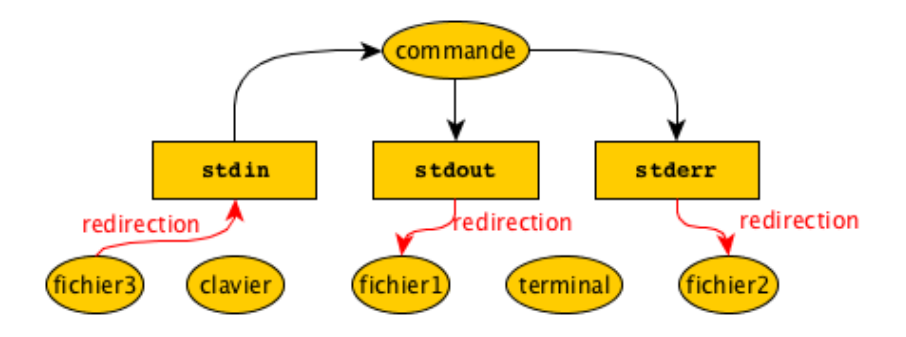

### Les redirections 1/2

#### $$ 1s : toto > fichier$

Rediriger la sortie dans "fichier", les erreurs sont affichées dans la console. Si fichier n'existe pas il est créé, si il existe son contenu est remplacé.

#### \$ ls . toto 2> fichier2

Rediriger les erreurs dans "fichier2", la sortie est affichée dans la console. Si fichier n'existe pas il est créé, si il existe son contenu est remplacé.

#### $$ 1s : toto \gg fichier2$

Rediriger la sortie dans "fichier" sans écraser son contenu. Si fichier n'existe pas il est créé.

#### \$ ls . toto 2>> fichier2

Rediriger les erreurs dans "fichier2" sans écraser son contenu. Si fichier n'existe pas il est créé.

### Les redirections 2/2

#### $$ 1s : toto > fichier 2>0.1$

Rediriger la sortie dans "fichier", les erreurs sont envoyées au même endroit. Si fichier n'existe pas il est créé, si il existe son contenu est remplacé.

 $$ 1s$  . toto  $>$  fichier  $2>0.1$ 

Idem, mais sans écraser le contenu de "fichier".

 $$ 1s :$  toto  $2>$  fichier  $1>&0.2$ 

Rediriger les erreurs dans "fichier", la sortie est envoyée au même endroit. Si fichier n'existe pas il est créé, si il existe son contenu est remplacé.

 $$ 1s$  . toto  $2 >> 1$  fichier  $1 > 2$ 

Idem, mais sans écraser le contenu de "fichier".

\$ ls . toto &> fichier

Rediriger toute les sorties (standard, erreurs) dans "fichier".

\$ ls . toto &>> fichier

Idem, mais sans écraser le contenu de "fichier".

# Les pipes 1/2

Utiliser un fichier pour conserver le résultat d'une commande et le transmettre à une autre commande : c'est pas pratique...

- \$ commande1 &> fichier
- \$ commande2 < fichier

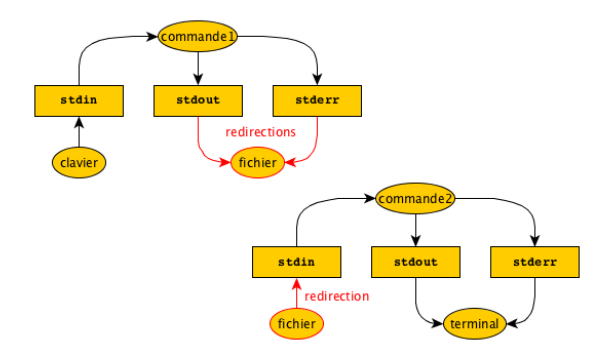

# Les pipes 2/2

Plus pratique, utiliser un pipe :

\$ commande1 | commande2

Les sorties de "commande1" sont directement transmises à "commande2".

Exemple : wc compte les lignes/mots/caractères (octets)

 $$ 1s<sub>1</sub>wc$ 17 38 448

# Pratiquons !

**• Copier l'archive contenant le TP dans votre répertoire personnel.** 

```
\text{\$ cp /opt/tp5.tar.gz } \sim
```
▶ Décompresser le fichier tp5.tar.gz qui se trouve dans votre home.

```
$ tar xzvf tp5.tar.gz
```
▶ Rentrer dans le répertoire 'tp5' contenant le TP.

#### \$ cd tp5

- $\blacktriangleright$  Exécuter les commandes contenues dans 'start' dans l'environnement du shell (configuration pour le TP).
	- \$ source start